<span id="page-0-1"></span>**var ivsvar postestimation —** Postestimation tools for ivsvar<sup>[+](https://www.stata.com/manuals/u5.pdf#u5.1StataNow)</sup>

<sup>+</sup>Postestimation features after ivsar are part of [StataNow.](https://www.stata.com/manuals/u5.pdf#u5.1StataNow)

[Postestimation commands](#page-0-0) [predict](#page-1-0) [Remarks and examples](#page-1-1) [Also see](#page-2-0)

# <span id="page-0-0"></span>**Postestimation commands**

The following postestimation commands are of special interest after ivsvar:

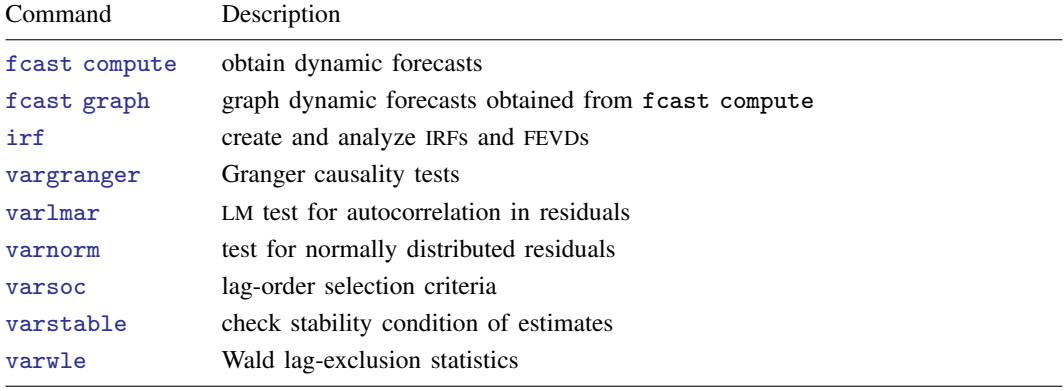

The following standard postestimation commands are also available:

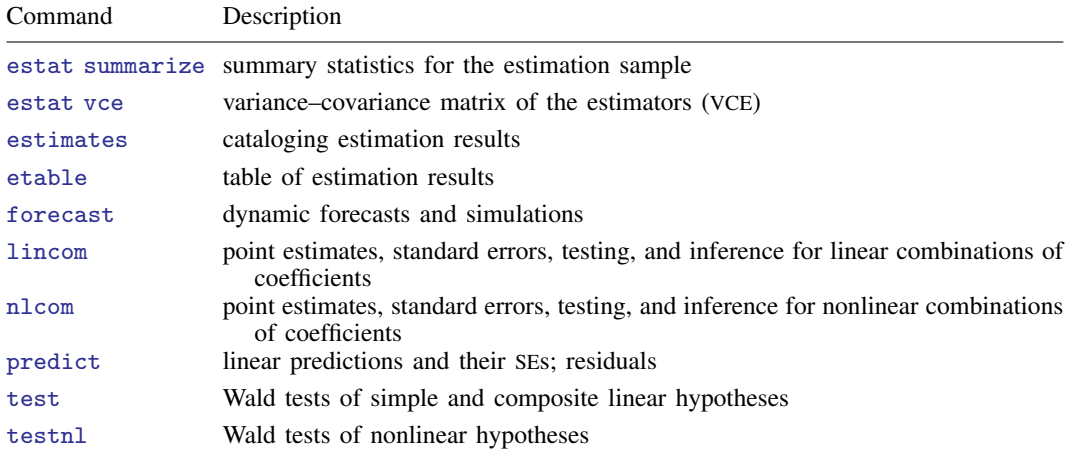

## <span id="page-1-0"></span>**predict**

## **Description for predict**

predict creates a new variable containing predictions such as linear predictions and residuals.

## **Menu for predict**

Statistics > Postestimation

## **Syntax for predict**

```
typenewvarifin}\ \right] \ \left[\ \textit{statistic}\ \texttt{equation}(\textit{eqno}\ \vert \textit{eqname})\ \right]statistic Description
Main
 xb linear prediction; the default
 stdp standard error of the linear prediction
 residuals residuals
```
These statistics are available both in and out of sample; type predict ... if e(sample) ... if wanted only for the estimation sample.

#### **Options for predict**

Main  $M$ ain  $\overline{\phantom{a}}$ 

 $\overline{a}$ 

xb, the default, calculates the linear prediction for the specified equation.

stdp calculates the standard error of the linear prediction for the specified equation.

residuals calculates the residuals.

equation(*eqno* | *eqname*) specifies the equation to which you are referring.

equation() is filled in with one *eqno* or *eqname* for options xb, stdp, and residuals. For example, equation(#1) would mean that the calculation is to be made for the first equation, equation(#2) would mean the second, and so on. You could also refer to the equation by its name; thus, equation(income) would refer to the equation named income and equation(hours), to the equation named hours.

If you do not specify equation(), the results are the same as if you specified equation( $#1$ ).

<span id="page-1-1"></span>For more information on using [predict](https://www.stata.com/manuals/rpredict.pdf#rpredict) after multiple-equation commands, see [R] predict.

## **Remarks and examples** *n**[stata.com](http://stata.com)* **stata.com**

Remarks are presented under the following headings:

[Model selection and inference](#page-2-1) [Forecasting](#page-2-2) **[Predictions](#page-2-3)** 

## <span id="page-2-1"></span>**Model selection and inference**

See the following sections for information on model selection after ivsvar.

- [TS] [irf](https://www.stata.com/manuals/tsirf.pdf#tsirf) Create and analyze IRFs, dynamic-multiplier functions, and FEVDs
- [TS] [vargranger](https://www.stata.com/manuals/tsvargranger.pdf#tsvargranger) Pairwise Granger causality tests
- [TS] [varlmar](https://www.stata.com/manuals/tsvarlmar.pdf#tsvarlmar) LM test for residual autocorrelation
- [TS] [varnorm](https://www.stata.com/manuals/tsvarnorm.pdf#tsvarnorm) Test for normally distributed disturbances
- [TS] [varsoc](https://www.stata.com/manuals/tsvarsoc.pdf#tsvarsoc) Obtain lag-order selection statistics for VAR and VEC models
- [TS] [varstable](https://www.stata.com/manuals/tsvarstable.pdf#tsvarstable) Check the stability condition of VAR or SVAR estimates
- [TS] [varwle](https://www.stata.com/manuals/tsvarwle.pdf#tsvarwle) Obtain Wald lag-exclusion statistics

## <span id="page-2-2"></span>**Forecasting**

See the following sections for information on obtaining forecasts after svar:

[TS] [fcast compute](https://www.stata.com/manuals/tsfcastcompute.pdf#tsfcastcompute) — Compute dynamic forecasts

[TS] [fcast graph](https://www.stata.com/manuals/tsfcastgraph.pdf#tsfcastgraph) — Graph forecasts after fcast compute

#### <span id="page-2-3"></span>**Predictions**

ivsvar makes predictions based on the underlying vector autoregressive model. Standard vector autoregressive predictions are available for linear predictions, standard error of predictions, and residuals.

## <span id="page-2-0"></span>**Also see**

[TS] [var ivsvar](https://www.stata.com/manuals/tsvarivsvar.pdf#tsvarivsvar) — Instrumental-variables structural vector autoregressive models<sup>[+](https://www.stata.com/manuals/u5.pdf#u5.1StataNow)</sup>

[U[\] 20 Estimation and postestimation commands](https://www.stata.com/manuals/u20.pdf#u20Estimationandpostestimationcommands)

Stata, Stata Press, and Mata are registered trademarks of StataCorp LLC. Stata and Stata Press are registered trademarks with the World Intellectual Property Organization of the United Nations. StataNow and NetCourseNow are trademarks of StataCorp LLC. Other brand and product names are registered trademarks or trademarks of their respective companies. Copyright  $\odot$  1985–2023 StataCorp LLC, College Station, TX, USA. All rights reserved.

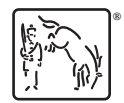

For suggested citations, see the FAQ on [citing Stata documentation](https://www.stata.com/support/faqs/resources/citing-software-documentation-faqs/).